# IT-BLOCKS

# **FilesCare**

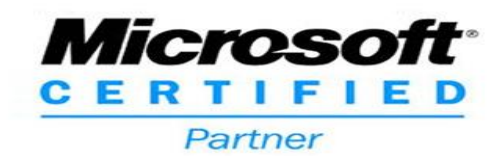

MS Azure Information Protection & FilesCare

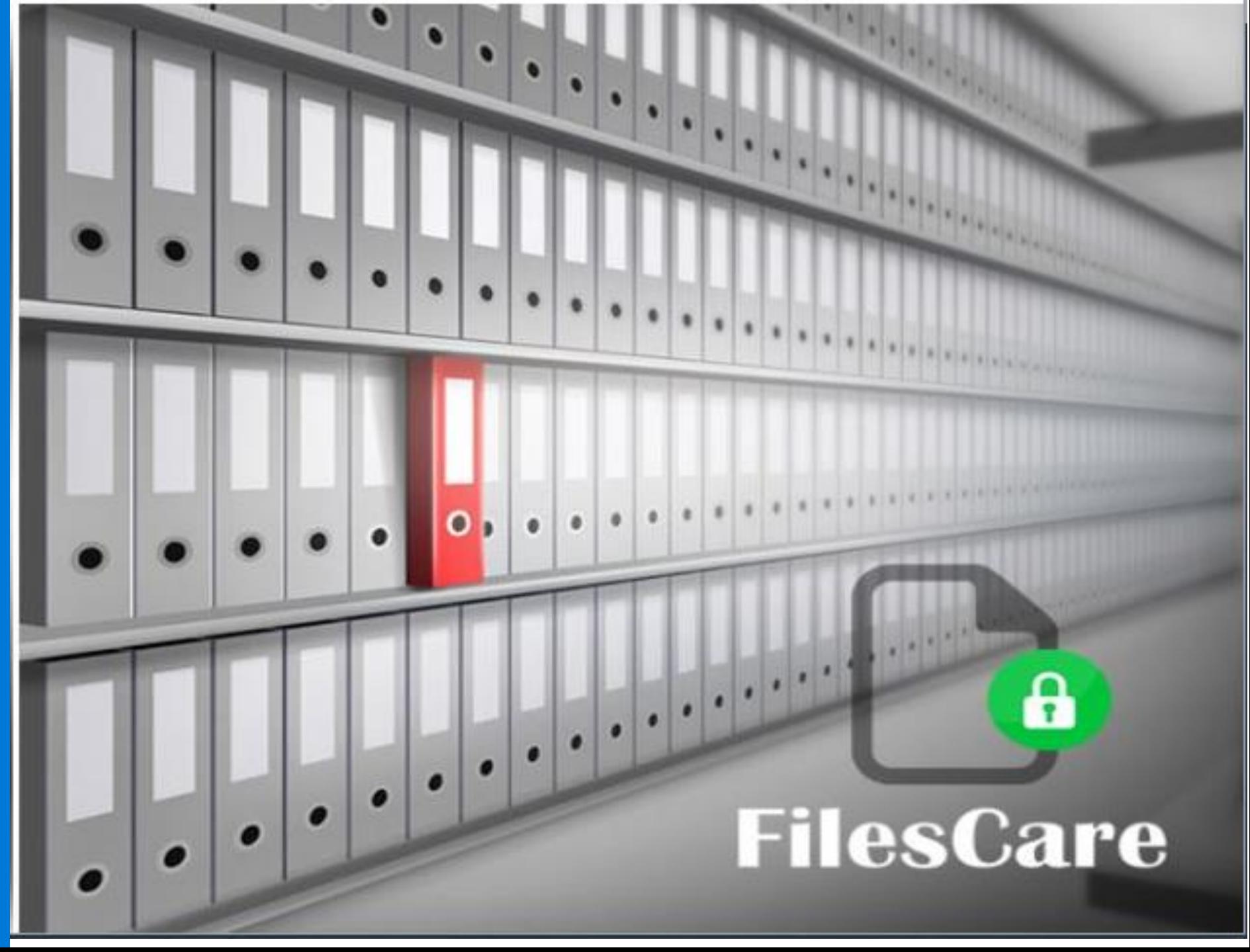

# The evolution of Information Protection

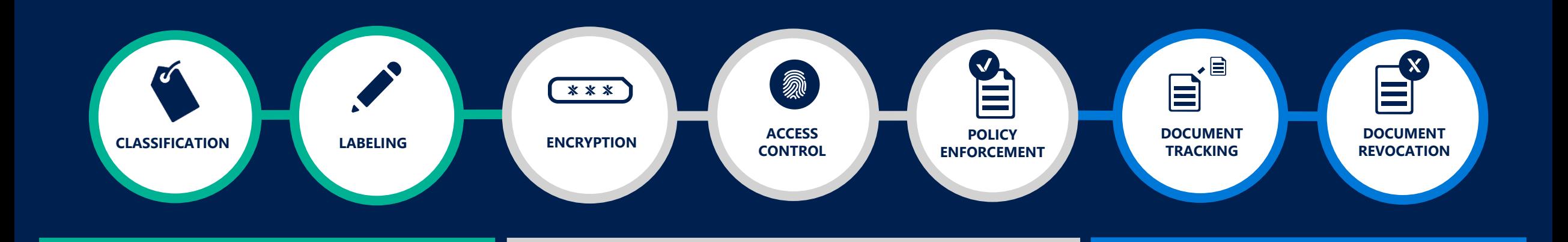

Classification & labeling

Protect

Monitor & respond

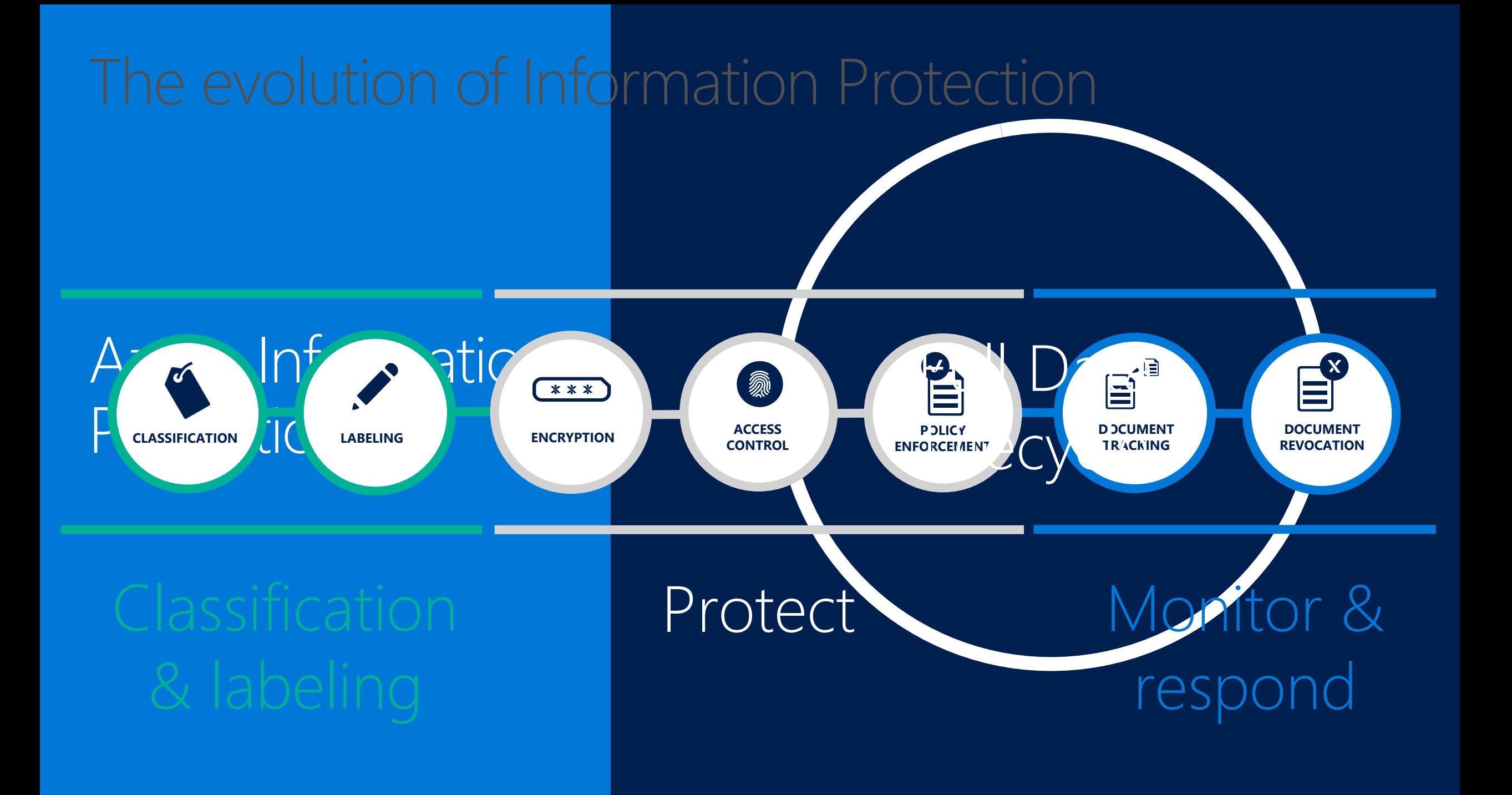

# Classify Data - Begin the Journey

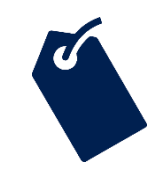

#### Classify data based on sensitivity

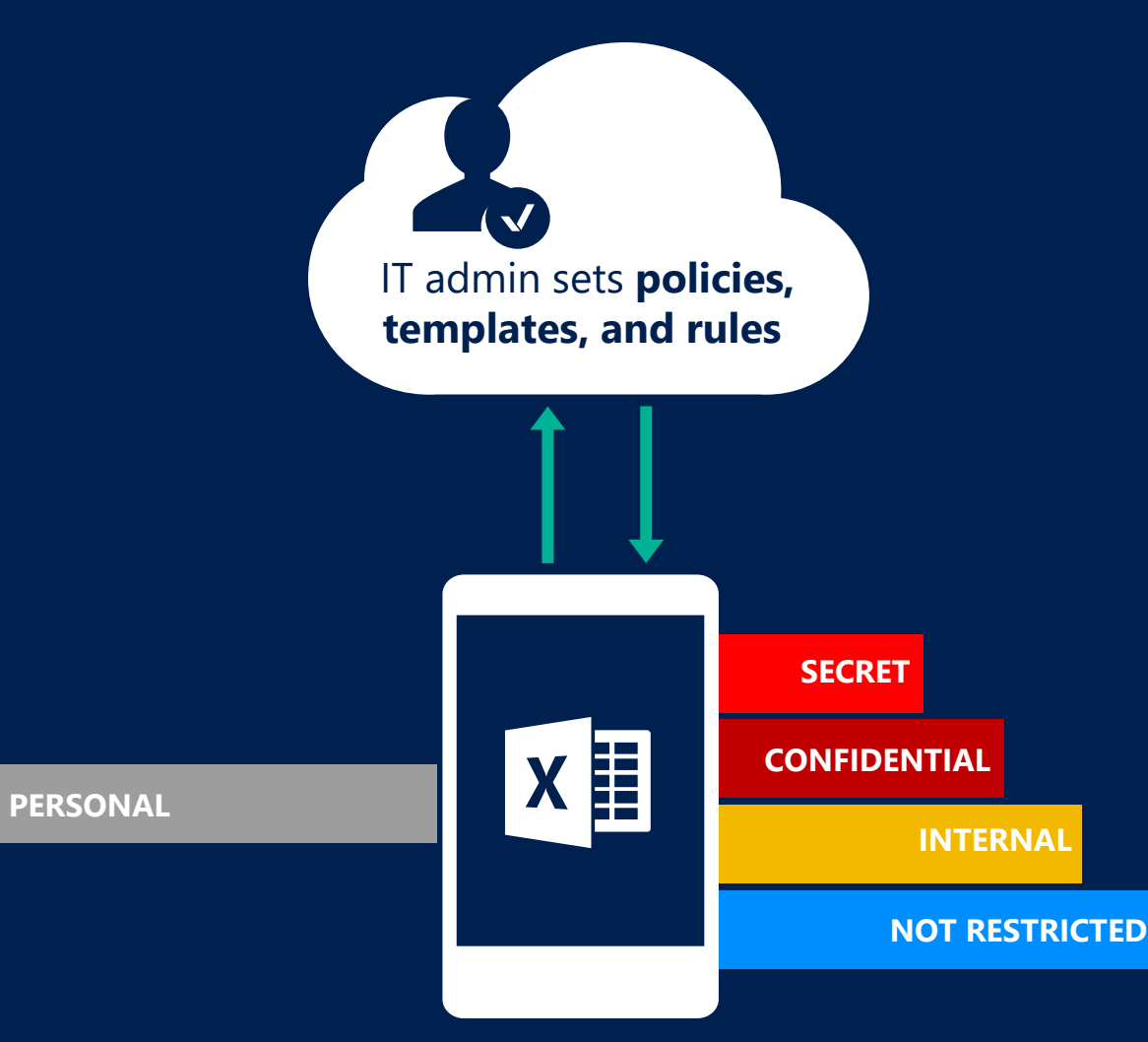

- Start with the data that is most sensitive
- IT can set automatic rules; users can  $\begin{pmatrix} 1 \\ 2 \end{pmatrix}$ complement it
- Associate actions such as visual  $\bullet$ **EXECRET MARKINGS** and protection

# **Scoped Policies**

#### \* Policy name

**Finance Policy** 

#### Policy description

Policy for Finance - including confidential/finance label + default finance label

Select which users/groups get this policy <sup>O</sup> 1 Group

#### Configure labels for this policy and order them by sensitivity level

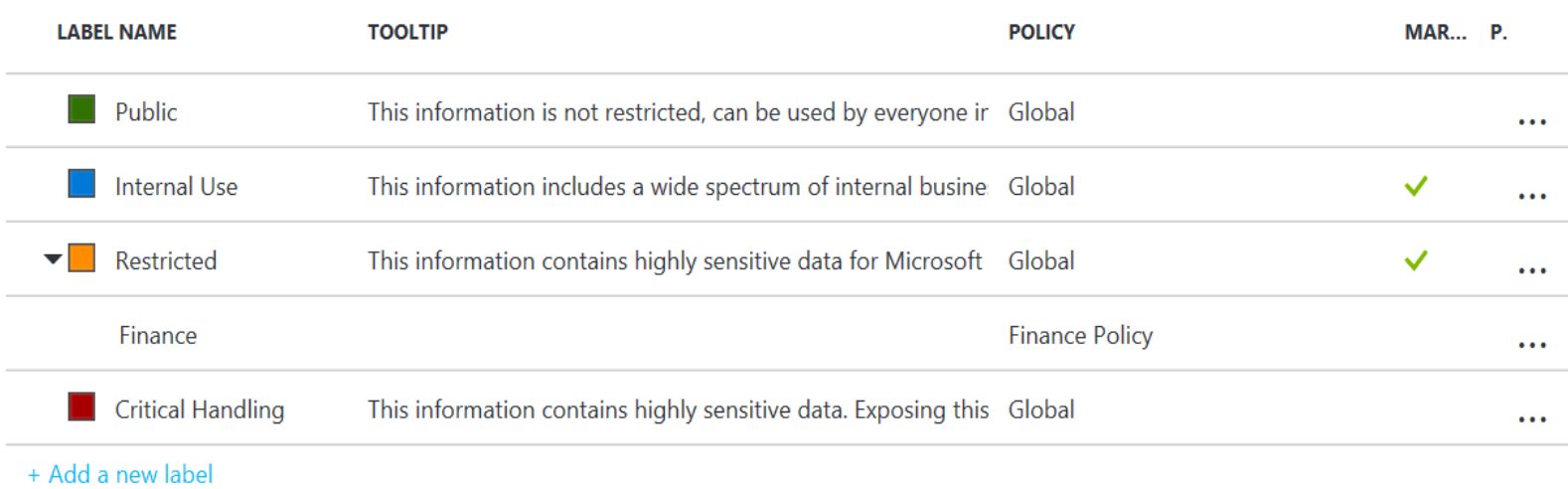

#### **Policies for specific** groups/departments

 $\checkmark$ 

 $\left\langle \right\rangle$ 

**Can be viewed and applied only** by the members of that group

**D** Customization options for labels, sub-labels, and settings like mandatory labeling, default label, and justifications

# How Classification Works

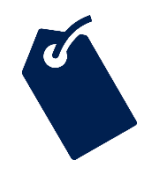

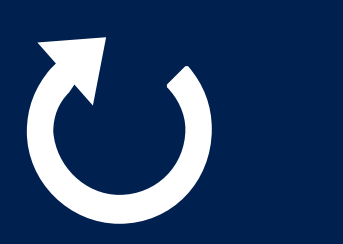

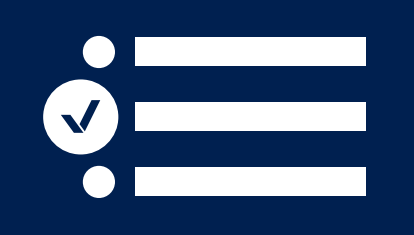

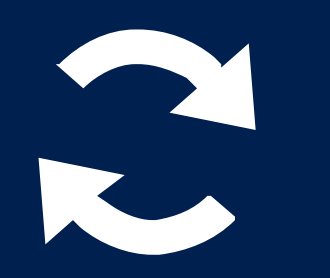

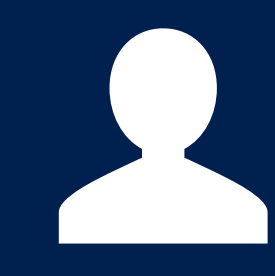

#### Automatic

### Recommended

Policies can be set by IT Admins for automatically applying classification and protection to data

Based on the content you're working on, you can be prompted with suggested classification

#### Reclassification

You can override a classification and optionally be required to provide a justification

#### User set

Users can choose to apply a sensitivity label to the email or file they are working on with a single click

# Manual (right-click) labeling and protection for non-Office files

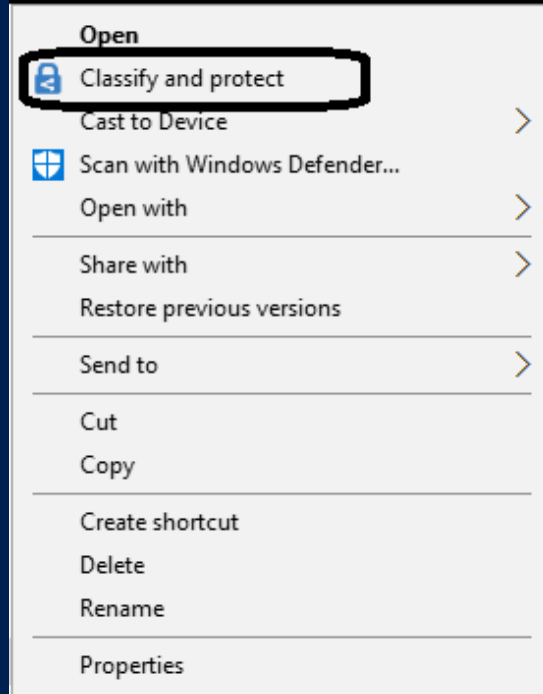

**A** Label and protect any file through the windows shell-explorer

Select either one file, multiple files or a folder and apply a label

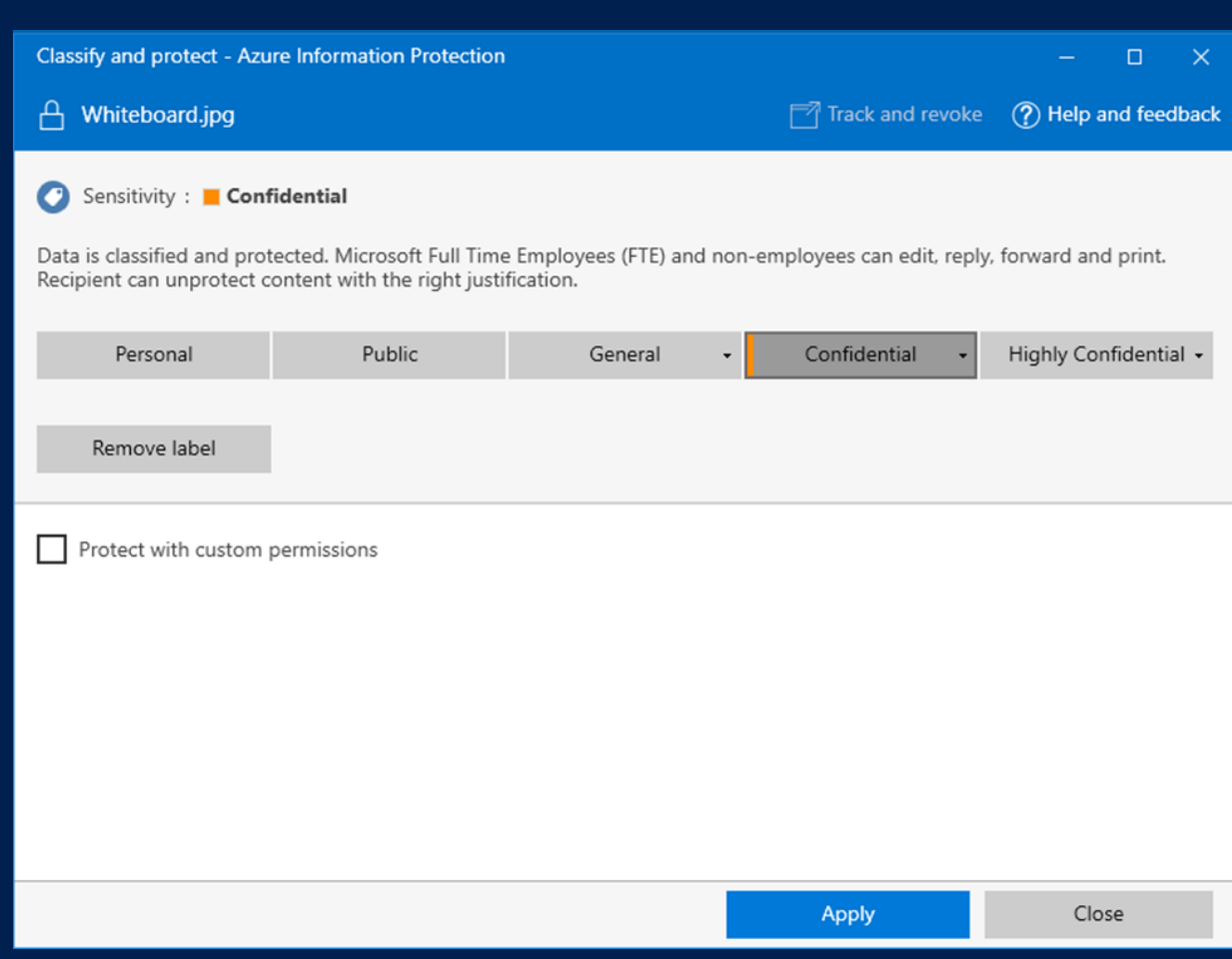

# Apply labels based on classification

 $\blacktriangleright$ 

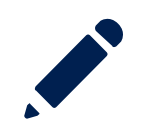

Persistent labels that travel with the document

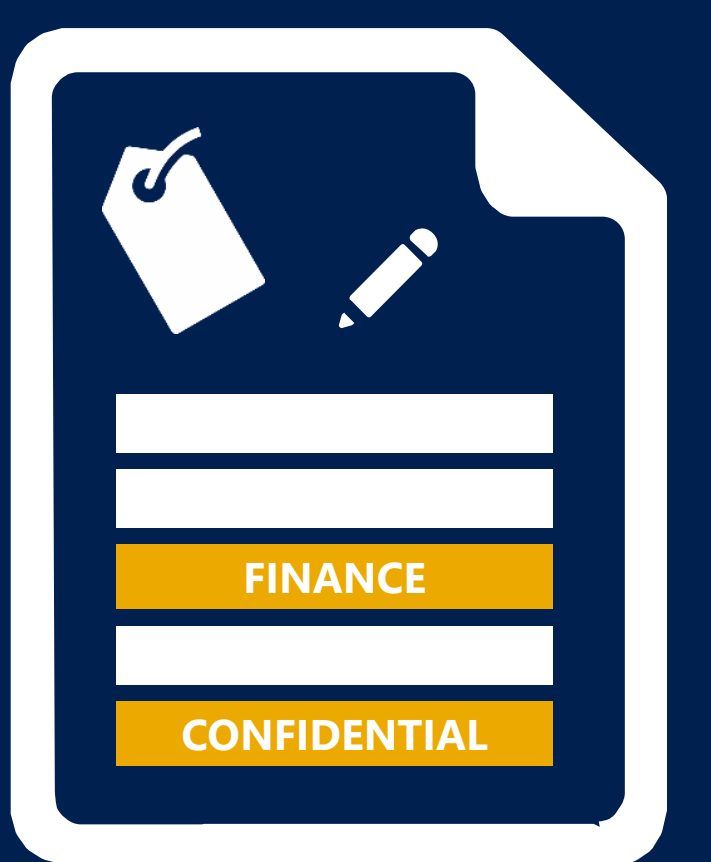

Labels are metadata written to  $\blacktriangleright$ documents

Labels are in clear text so that other systems such as a DLP engine can read it

### Bulk classification for files at rest using FilesCare

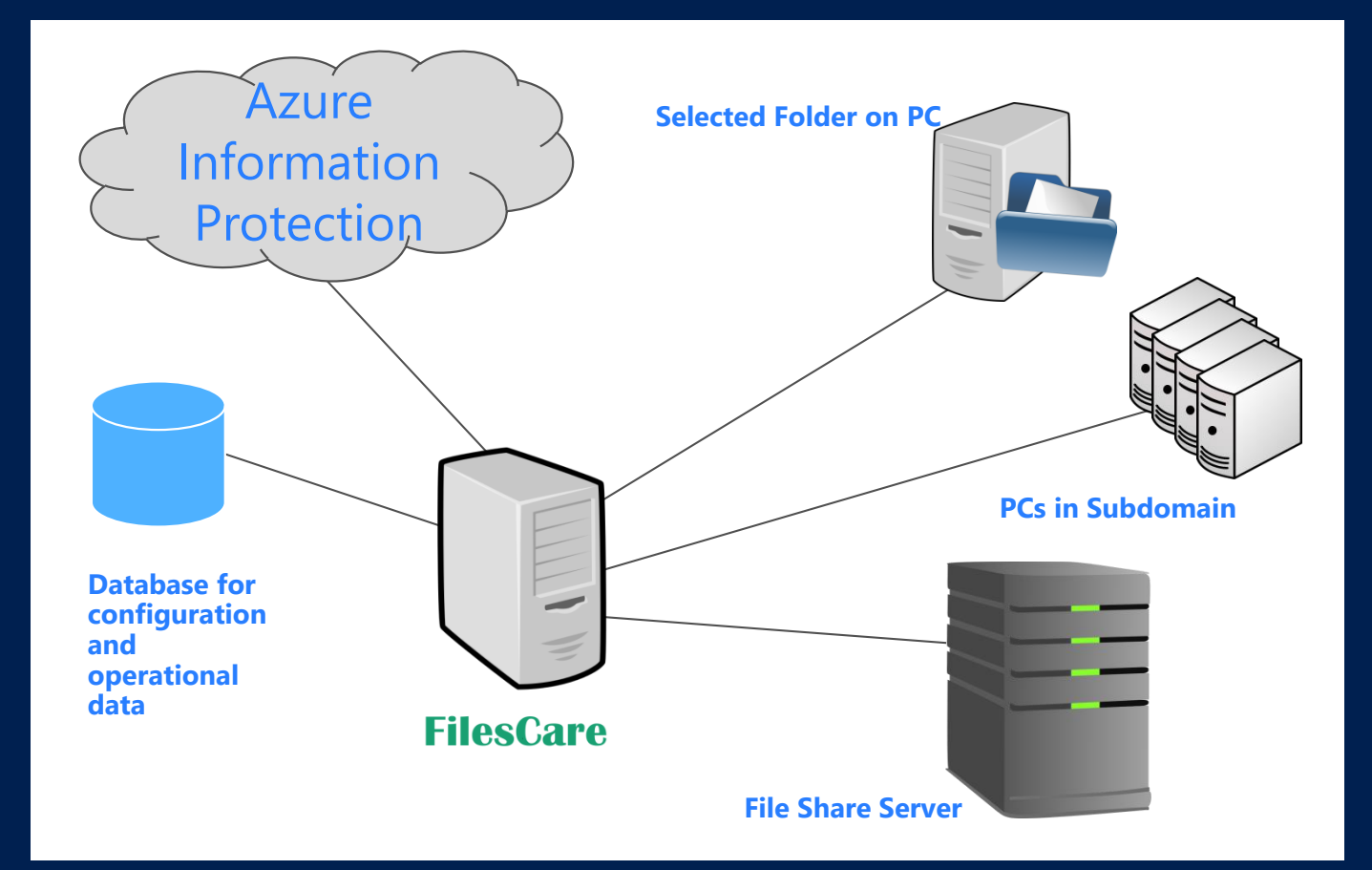

- Query for file labels and protection  $\blacktriangleright$ attributes
- Apply policy by setting a label and/or protection for files stored locally or on file shares
- Remove labels and/or protection  $\left| \ \right\rangle$ from files

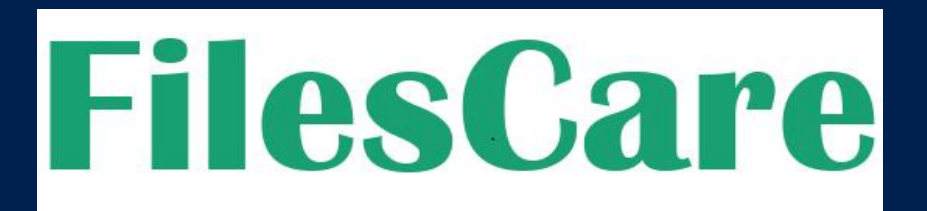

## Automatically discover, classify, label & protect older files

#### FilesCare protects your legacy files

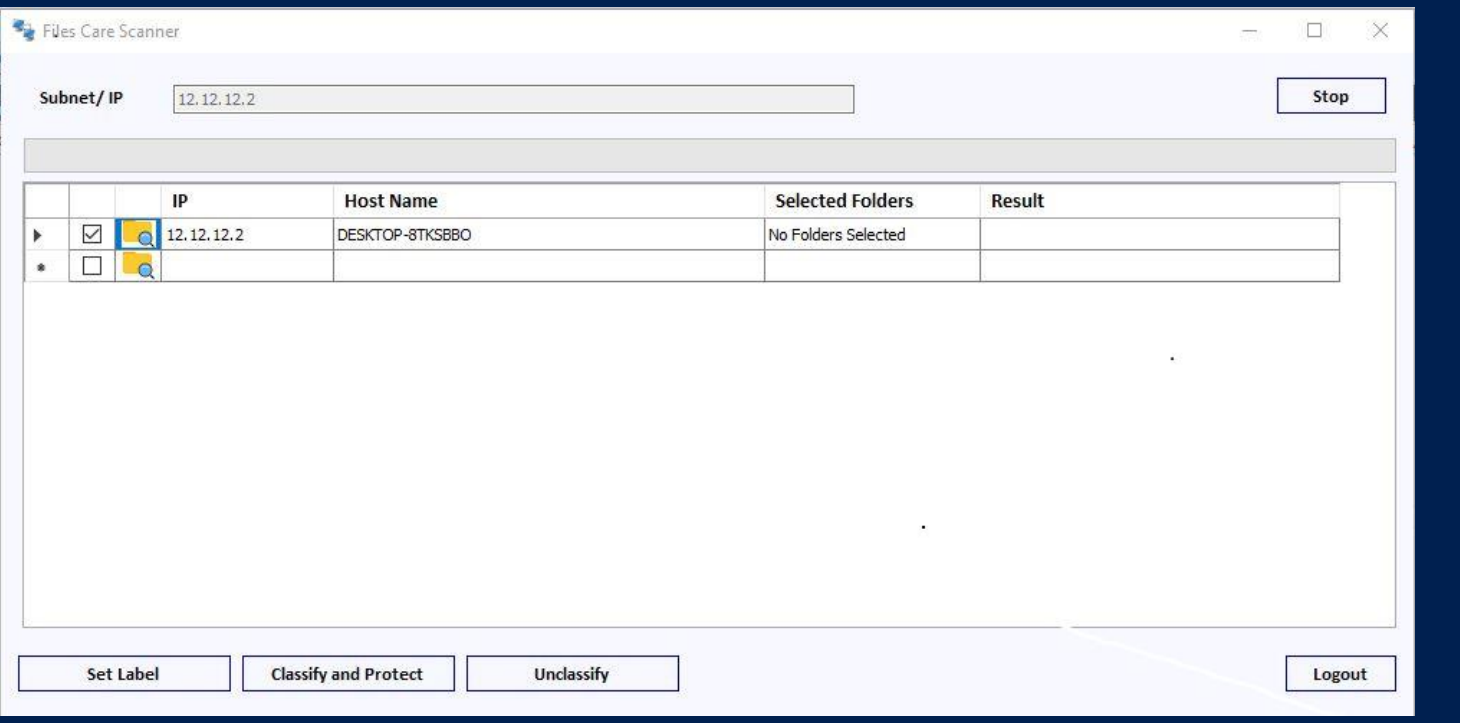

#### Select Subnet to list PCs

- Select PCs and/or folders to scan
- Scan, discover, classify, label and protect files on selected PCs and/or folders
- Set a unique label on all files
- Remove labels from all files

**Critical for migration scenarios and compliance with regulations such as GDPR**

# Protect data against unauthorized use

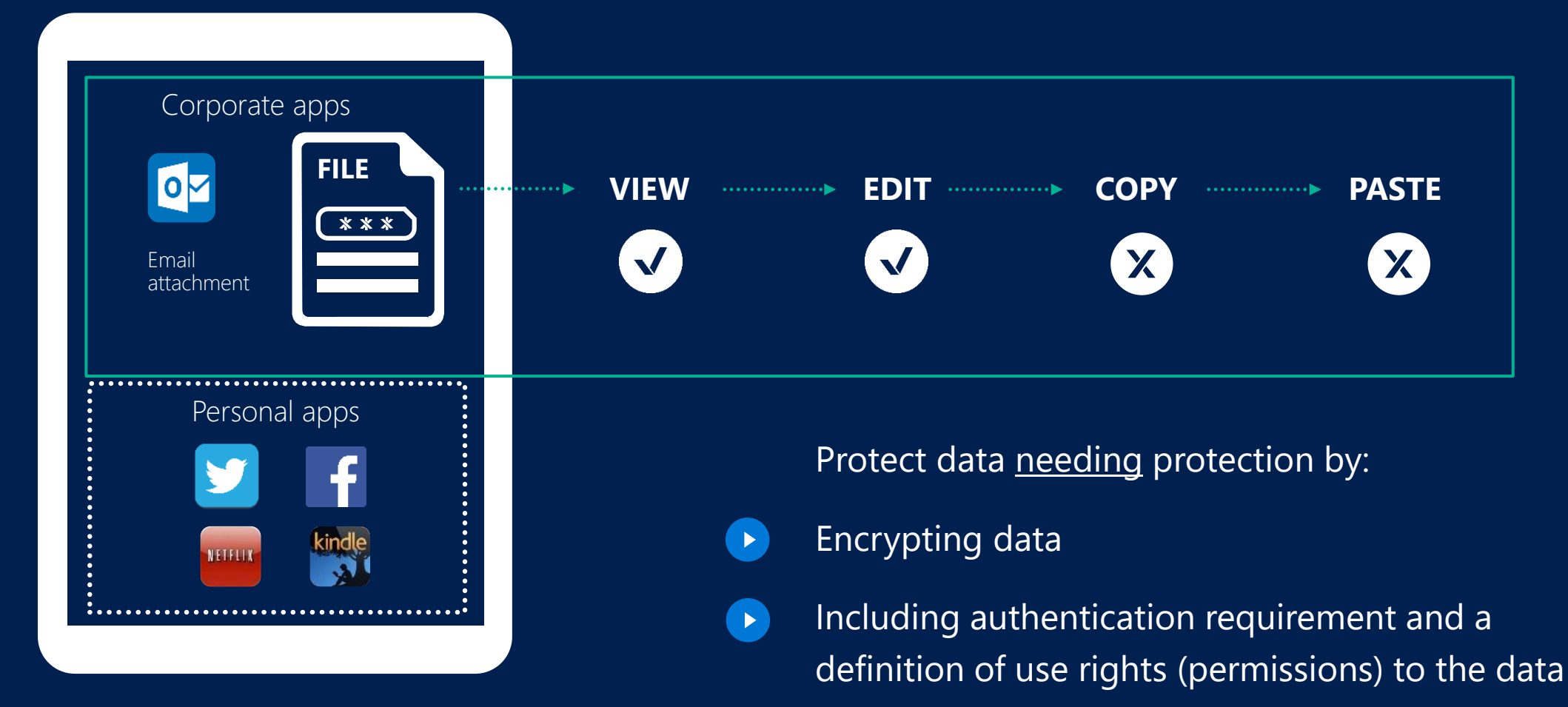

- $\rightarrow$
- Providing protection that is persistent and travels with the data

# How Protection Works

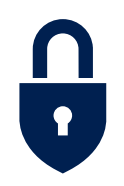

#### **LOCAL PROCESSING ON PCS/DEVICES**Azure RMS never **Use rights** sees the file content, only the license **1** Office **SDK Use rights** V aEZQAR]ibr{qU@M]B XNoHp9nMDAtnBfrfC  $\bullet$ ;jx+Tg@XL2,Jzu ()&(\*7812(\*: **Microsoft Azure** File content is **never** sent Apps protected with **Apps use the SDK** to to the RMS server/service RMS **enforce rights** communicate with the **Rights Management** RMS service/servers **Active Directory Key Vault**

# How Sharing Works

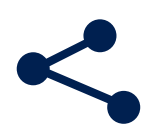

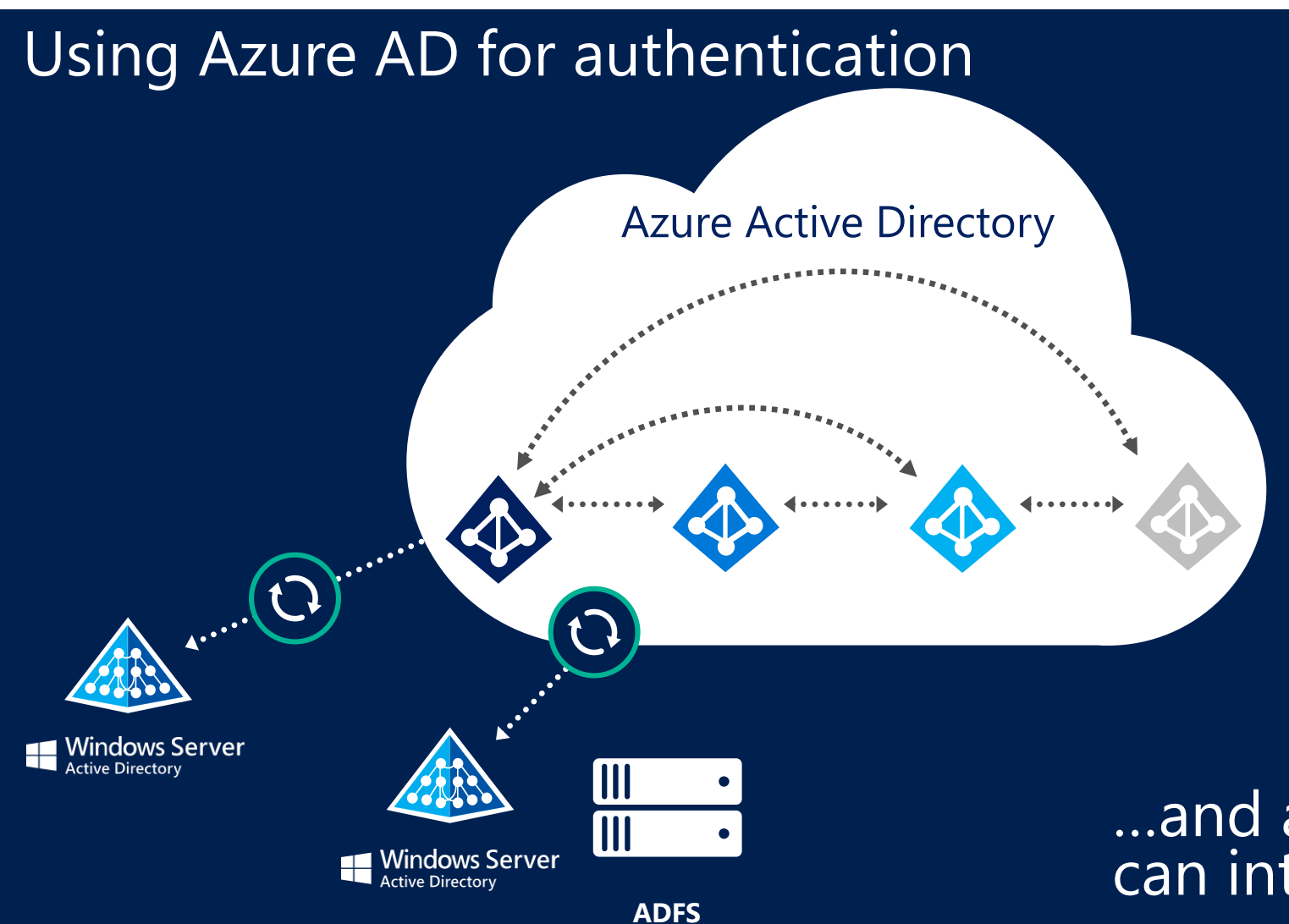

On-premises organizations doing full sync

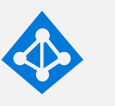

On-premises organizations doing partial sync

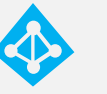

Organizations completely in cloud

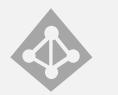

Organizations created through ad-hoc signup

…and all of these organizations can interact with each other.

# **Monitor and Respond**

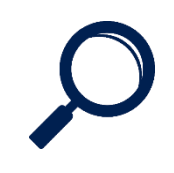

### Monitor use, control and block abuse

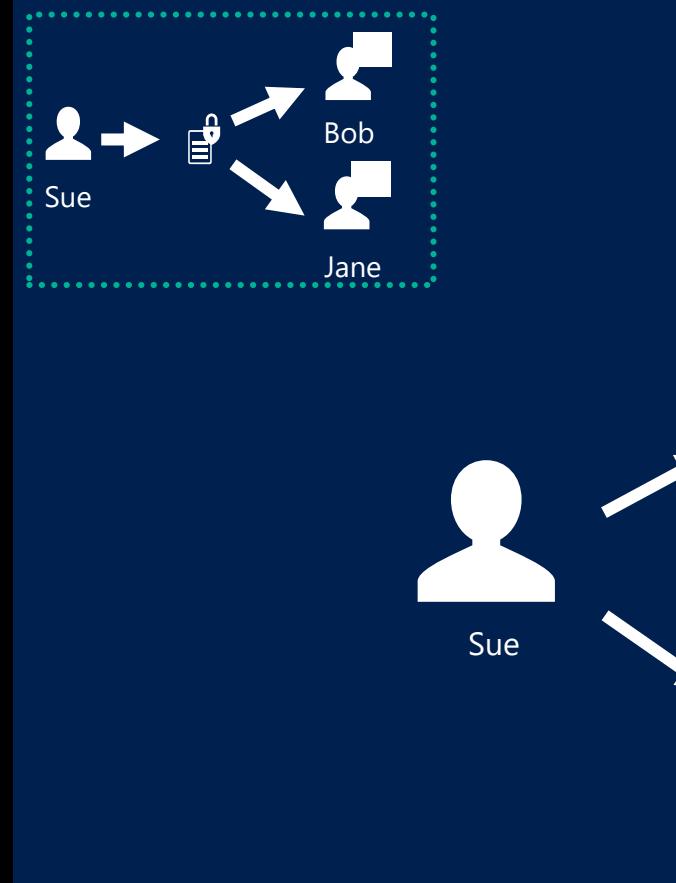

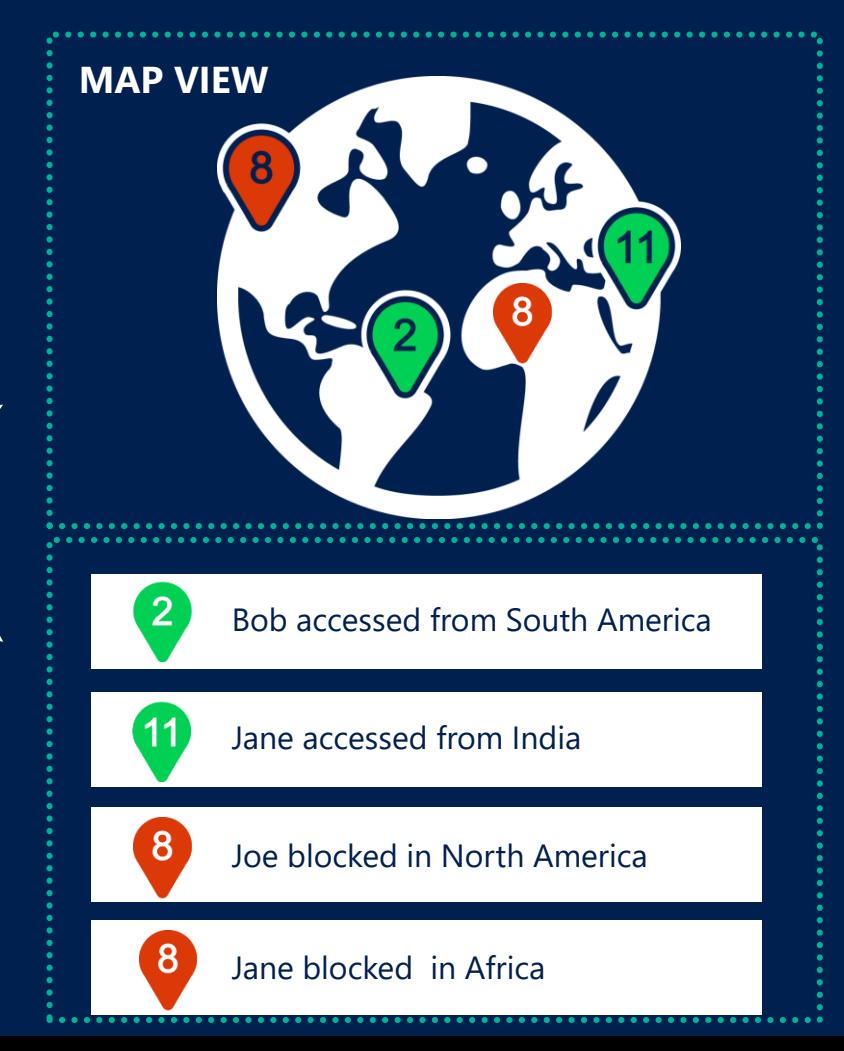

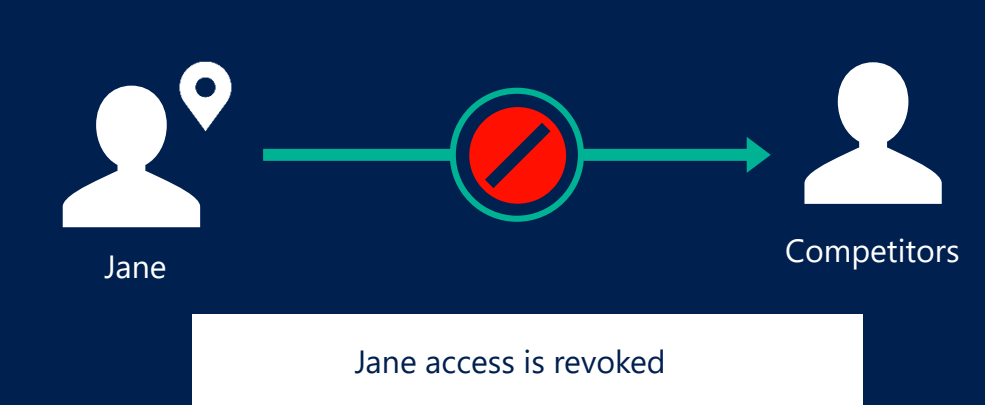

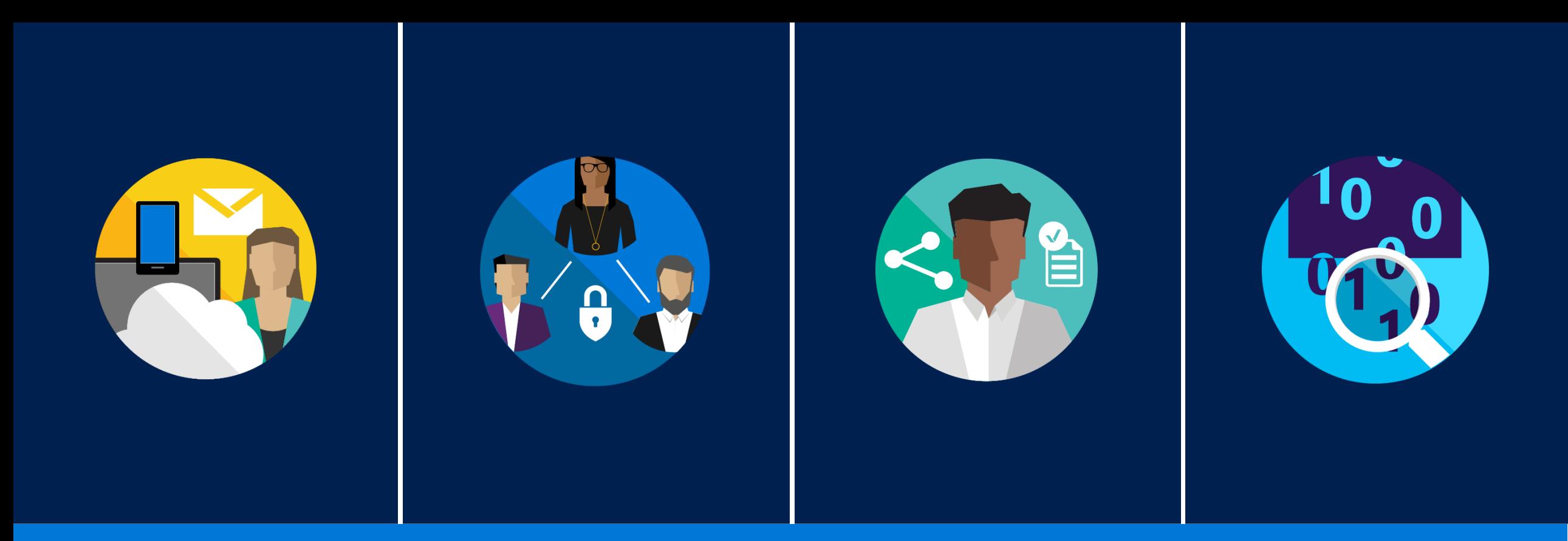

#### **WHY AZURE INFORMATION PROTECTION?**

Persistent protection

### Safe sharing

Intuitive experience Greater control

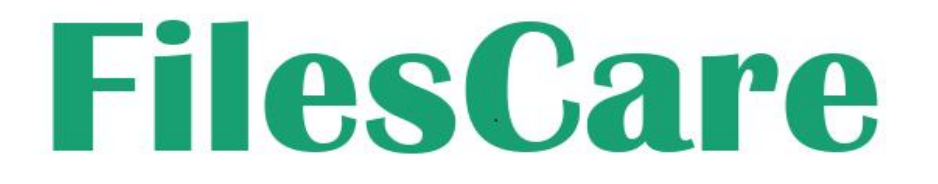

### **We help you protect your legacy files**

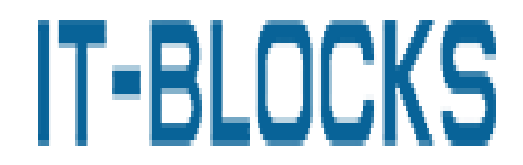

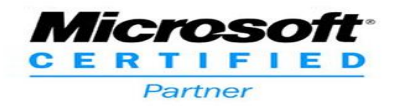